## **[E-mail](https://pomoc.comarch.pl/altum/2023/documentation/e-mail/)**

W kategorii *E-mail* znajdują się 3 aktywności.

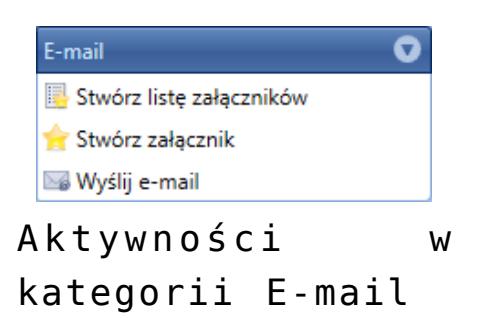

## **Stwórz listę załączników**

Aktywność pozwala na zainicjowanie listy załączników. Do listy można dodać załączniki, a następnie wysłać ją za pomocą wiadomości e-mail.

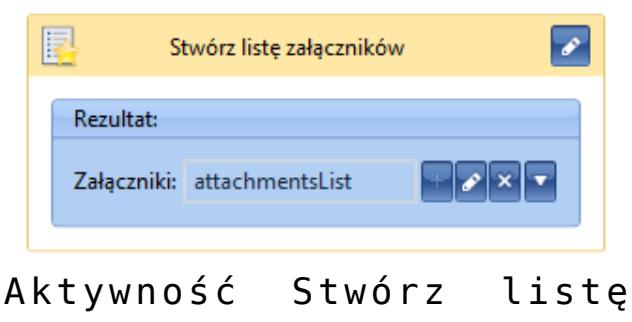

załączników

## **Stwórz załącznik**

Pozwala stworzyć nowy załącznik, który po dodaniu do listy załączników może być wysyłany w wiadomości e-mail. Aby stworzyć załącznik należy podać nazwę, dane załącznika oraz wcześniej stworzoną listę, do której załącznik zostanie dodany.

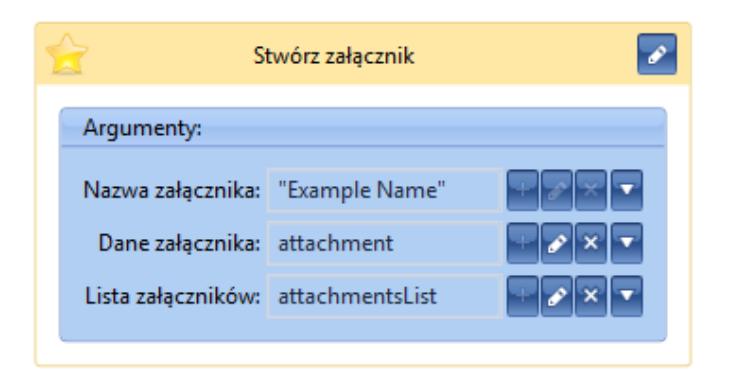

Aktywność Stwórz załącznik

## **Wyślij e-mail**

Za pomocą tej aktywności można wysłać wiadomości e-mail na podane adresy. Treść wiadomości można edytować za pomocą edytora HTML, analogicznie jak w przypadku *[informacji i](https://pomoc.comarch.pl/altum/documentation/bpm/wybrane-aktywnosci-standardowe/skrzynka-zadan/) [decyzji](https://pomoc.comarch.pl/altum/documentation/bpm/wybrane-aktywnosci-standardowe/skrzynka-zadan/)*. Polem obowiązkowym do wypełnienia jest pole tekstowe *Do*. W zakładce *Zaawansowane* istnieje możliwość dodania załączników, ustawienia języka i nadawcy oraz użycie *[lokalnej konfiguracji SMTP](https://pomoc.comarch.pl/altum/documentation/bpm/instalacja-i-konfiguracja/konfiguracja-poczty/)*.

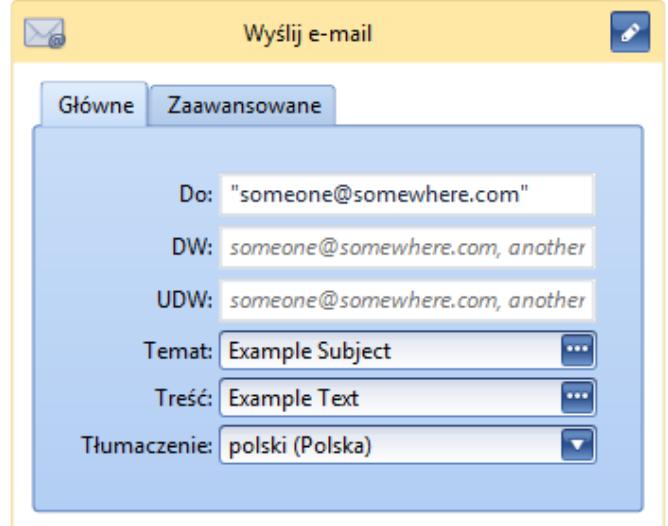

Aktywność Wyślij e-mail

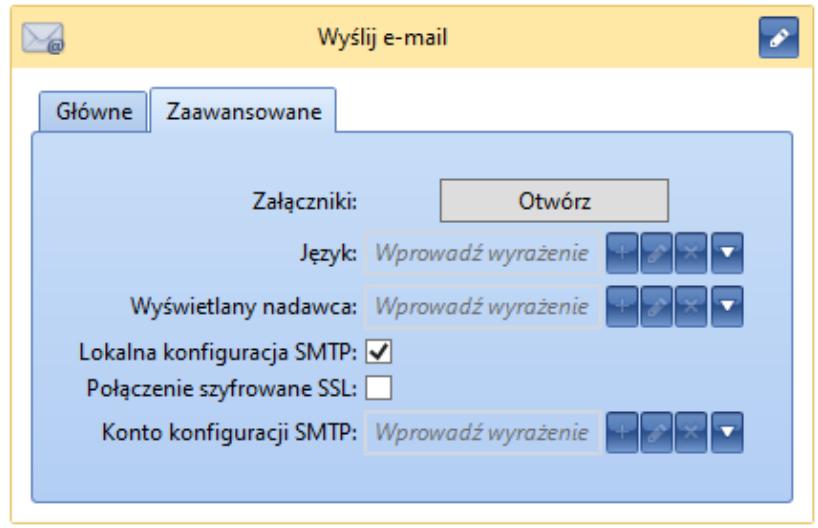

Zaawansowane ustawienia wiadomości email